# QUICK INSTALL GUIDE

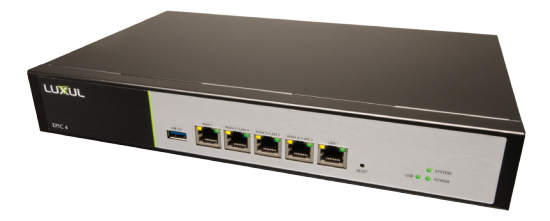

# **Epic 4 Multi-WAN Gigabit Router** XBR-4500

## Includes:

- **Multi-WAN Gigabit Router**
- ▶ Rack Mounting Ears (2)
- ▶ Rubber Feet (4)
- ▶ Power Cord

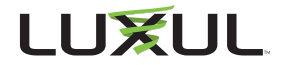

# **SETUP AND CONFIGURATION**

# 1**Physical Installation**

The Epic 4 can be rack-mounted or used as a desktop router. Install it in a stable/safe place to avoid any possible damage. Make sure there is adequate space around the router for ventilation and proper heat dissipation. Avoid placement in direct sunlight. Do not place heavy articles on the router and verify the ground connection of the outlet is functioning properly.

## **Desktop/Shelf Installation**

For desktop/shelf installation, attach the four rubber feet to the corner indentations on the bottom of the router, then place it on a solid, level platform.

### **Rack Installation**

Use the included L brackets for convenient installation in a 19-inch server or AV rack. As shown below, use four screws to attach the L-shaped brackets on either side of the router, and mount the switch horizontally in the rack. Use your desired hardware to affix the router supports to the rack.

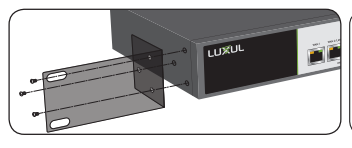

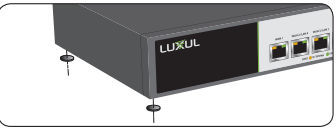

*Install Brackets for Rack-Mounting Attach Feet for Desktop Installation*

# 2**Connecting Ethernet and Power**

Before installing the router, test the Internet connection to verify that it is functioning properly. Once Internet access is confirmed to be working, follow the steps below for installation and configuration.

#### **Connecting Ethernet**

Luxul recommends Category-5, super Category-5 or Category-6 unshielded twisted pair (CAT5/CAT5e/CAT6 UTP). To ensure best performance and stable data transmission at 1000 Mbps, use Category-6 shielded twisted pair.

- 1. **Connect the WAN:** Connect the Internet cable from a telco/ISP modem/router to the dedicated WAN 1 port on the router.
- 2. **Connect the LAN:** Connect a cable from the dedicated LAN 1 port on the router to a switch, access point, or computer.

For best performance, and to maximize available ports, Luxul recommends connecting all LAN devices to a Luxul switch, then connecting that switch to the Epic 4 LAN port via a single Ethernet cable.

n **NOTE:** *WAN 1 and LAN 1-4 are configured by default. The router must be configured to provide additional WAN ports*.

n **NOTE:** *Connect all LAN devices to a Luxul switch, then connect that switch to the router for best results.*

#### **Connecting Power**

Use the included power cable to connect the router to a surge-protected outlet. The AC input socket and power switch are on the rear panel. The built-in power supply supports 100~240VAC at 50/60Hz.

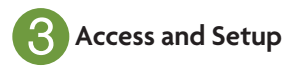

### **Default IP Address**

The Epic 4's default IP address is 192.168.0.1. This can be modified, however, we recommend you retain the default IP address if possible for hassle-free installation of other Luxul products.

**NOTE:** In the event another device on your network shares the *192.168.0.1 address, you'll need to temporarily reassign or remove that device while you configure the Epic 4.*

#### **Connecting a Client Device**

Connect a client device to one of the router's LAN ports or to a switch that is connected to a LAN port. The DHCP server on the router is configured by default. If your client device is set to obtain an address automatically, no further configuration is required and you may skip to the next step, **Logging In.**

If your computer is not configured to obtain an address automatically, you'll need to configure it manually to connect to the router's 192.168.0.x network. To do so, set the IP address of your computer to an address in the 192.168.0.X range, then set the Gateway/Router address to 192.168.0.1 (the default IP address of the router), and proceed with configuration.

Once you're finished configuring the switch, you can return your computer's IP configuration to normal, typically "Obtain Automatically/DHCP."

n **Note:** *Visit http://luxul.com/ip-addressing to learn more about changing your computer's IP address and getting connected.*

### **Logging In**

To access the router's web configuration, open your web browser and enter the router's default 192.168.0.1 IP address in the address field. Log in to the router using the default user name and password:

> **Default IP: 192.168.0.1 Username: admin Password: admin**

Select the menu items on the left to view and/or modify the configuration. For information on configuring this router and routers in general, review the support resources at luxul.com.

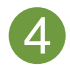

## 4 **Hardware Operation**

The front panel of the router features Power, System and USB LEDs, and port status indicators for each of the router's five built-in ports.

The front panel features five RJ-45 Ethernet ports: A single dedicated WAN port, a dedicated LAN port, and three more ports which can be configured as either WAN or LAN ports. Using the dedicated WAN port along with all three shared WAN/LAN ports, the router can be connected to up to four independent Internet connections simultaneously. The front panel also features a recessed Reset button and a USB 3.0 port. Plug a USB flash drive or hard drive into the USB port and configure the built-in file/DLNA server to serve files to LAN-connected devices.

The rear panel features a power switch and power socket.

#### **Front Panel**

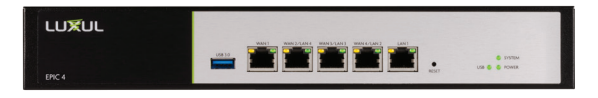

#### **Reset Button**

The Reset button (located on the front panel) can be used to reset (reboot) the switch, or to restore the switch factory default settings.

▶ To Reset the Router: With the router powered on, press and release the Reset button.

c **CAUTION:** *Do not hold the button for more than a second. Doing so could erase all settings and restore factory defaults.*

▶ To Restore the Default Settings: With the router powered on, press and hold the Reset button for 15 seconds, then release the button. The switch automatically restores factory default settings. A factory reset may take approximately a minute to complete. A successful factory reset is indicated by all of the port LEDs flashing once. When the System LED begins to flash, the unit is ready.

**A CAUTION:** Restoring default settings will remove any/all *custom configuration.*

### **LED Indicators**

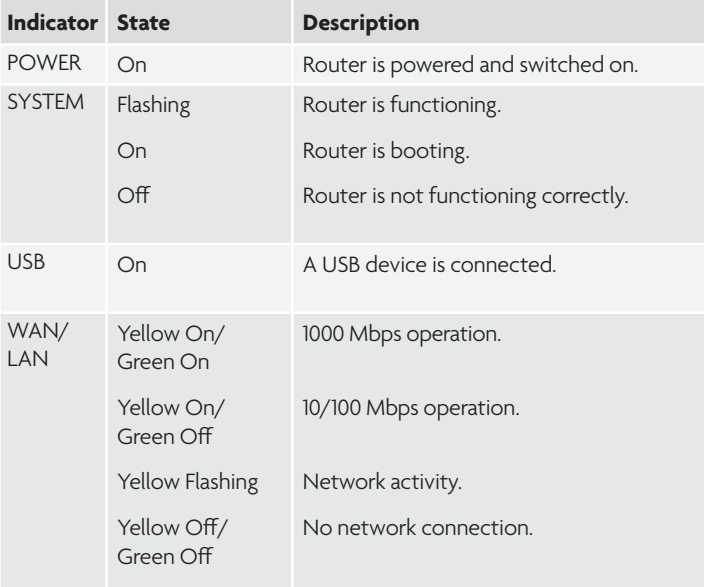

#### **Sales**

P: 801-822-5450 E: sales@luxul.com

#### **Technical Support**

P: 801-822-5450 Option 3 E: support@luxul.com

Copyright and Trademark Notices

No part of this document may be modified or adapted in any way, for any purposes without permission in writing from Luxul. The material in this document is subject to change without notice. Luxul reserves the right to make changes to any product to improve reliability, function, or design. No license is granted, either expressly or by implication or otherwise under any Luxul intellectual property rights. An implied license only exists for equipment, circuits and subsystems contained in this or any Luxul product.

© Copyright 2016 Luxul. All rights reserved. The name Luxul, the Luxul logo, the Luxul logo mark and Simply Connected are all trademarks and or registered trademarks of Luxul Wireless, Inc. All other trademarks and registered trademarks are property of their respective holders.

LUX-QIG-XBR-4500-v5 02221701

## A brand of **Li legrand**®